# **Disable Local AutoCorrect**

Last Modified on Friday, 26-Jan-2024 16:06:45 GMT

Sometimes Global AutoCorrect will not operate correctly.

This can be words not correcting, being replaced with different letters/words or adding QZ to the end of the word (amongst other things)

This can be because a different auto correct facility might be interfering with Global AutoCorrect.

#### **For Mac**

To check this, open Notes and type "sosij" (without quotations) and if it corrects, disable the Mac auto correct using the guide at <a href="https://support.apple.com/en-gb/guide/mac-">https://support.apple.com/en-gb/guide/mac-</a>

help/mchlp2299/mac#:~:text=To%20turn%20off%20autocorrection%20for,has%20its%20own%20spell%20checker.

### **For Windows**

Open the Start Menu/Search bar and type Settings

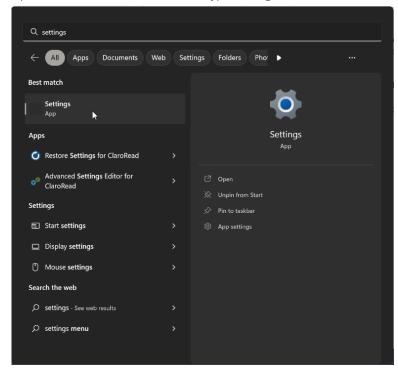

Inside **Settings** you can use the **Find a setting** bar to type "AutoCorrect misspelt words"

This will take you to the Time & Language>Typing page, here you can toggle off the option to correct misspelt words.

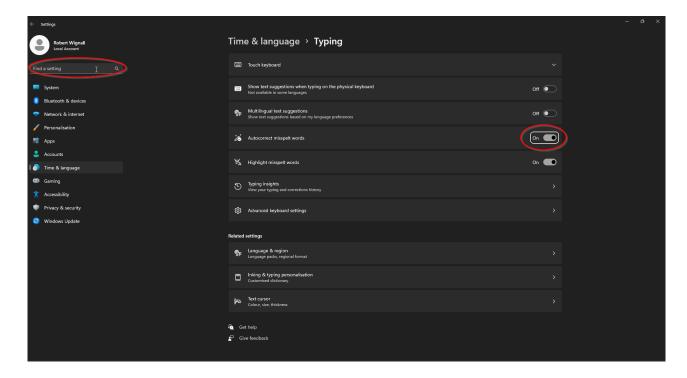

## **For Google**

Open the settings menu by heading to the 3 dots in the top right corner and pressing Settings.

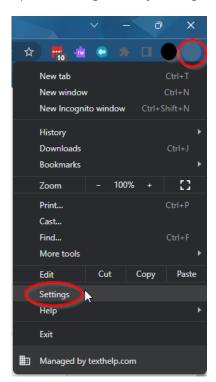

You can then use the **Search** bar to search for Spell check, then you can untick the option **Check for spellings errors** when you type text on web pages.

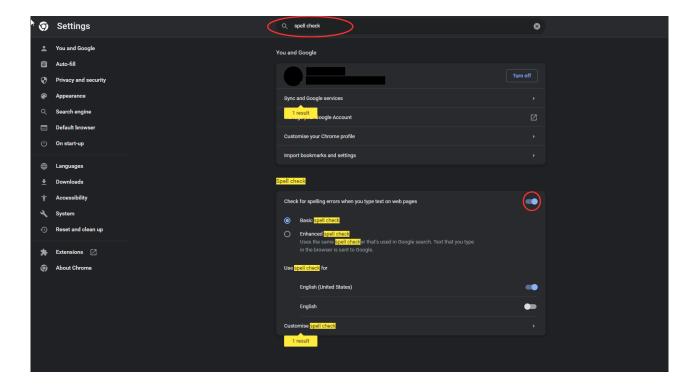

### **For Word**

To check this, if you open Notepad and type "sosij" (without quotations) and if it corrects, follow the steps below.

Open Word and click File

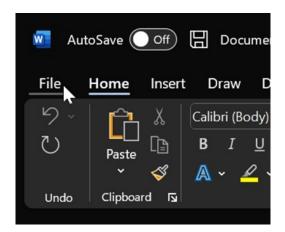

You will need to navigate to **Options.** 

Next, click on **Proofing>AutoCorrect Options...** 

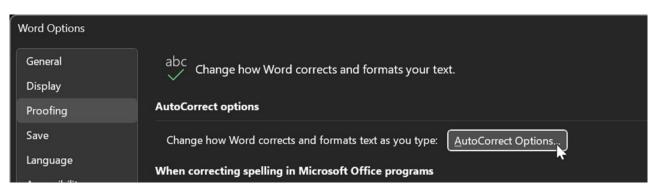

In the next window, untick Replace text as you type.

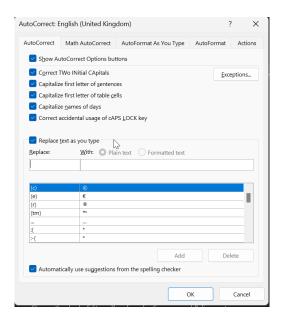

### **For Outlook**

Open Outlook and open File > Options and then click on Editor Options

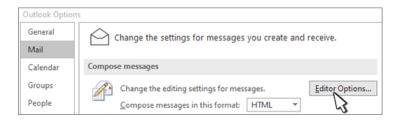

In the next window, select Proofing > AutoCorrect Options

The next screen will have an option to click on Replace Text As You Type

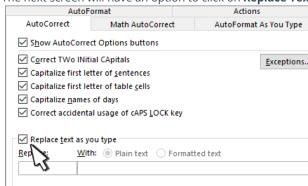